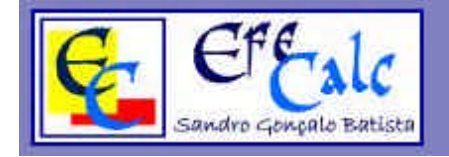

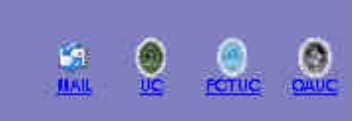

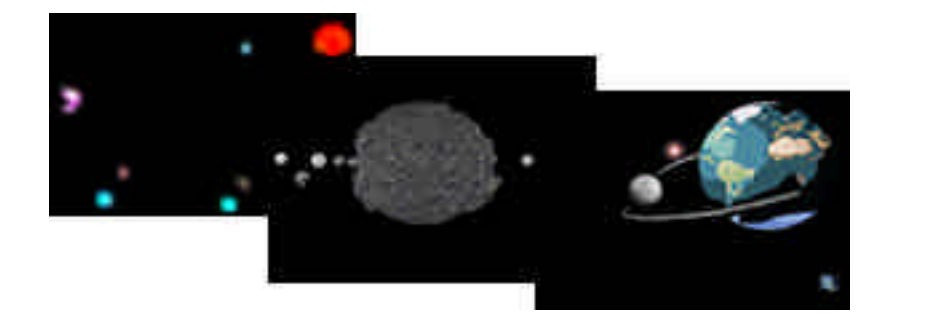

**Papel de Fundo EfeCalc 1, 2, 3... [1 – Órbitas Planetárias] [2 – Sist. Solar de Crómio] [3 – 3 Corpos Simplificados]**

 Para instalar este papel de fundo deverá fazer o download do ficheiro wall01.zip (ou wall02.zip, wall03.zip,...) para o seu computador e depois descompactá-lo (utilizando um dos programas comuns, tais como WinZIP, WinRAR, WinACE,...). Após o ficheiro ser descompactado deverá possuir o ficheiro "**wall01.bmp**" (ou respectivamente wall02.bmp, wall03.bmp,...) com cerca de 2Mb o qual deverá copiar para a directoria Windows (por exemplo C:\Windows\).

 De seguida basta *clickar* com o botão direito do rato sobre o ambiente de trabalho (ou ir a [Painel de Control \ Monitor]) e na secção "Ambiente de Trabalho" seleccionar o ficheiro respectivo.

- **Effecalc Wallpaper 1, 2, 3,... [1 – Planetary Orbits]**
	- **[2 Chrome Solar System]**
	- **[3 Simplified 3 Bodies]**

 To install this wallpaper you must download it from the website and unzip it to your hard disk (using for instance, one of these programs WinZIP, WinRAR, WinACE,…). After you unzip the file, you should have a file with the name "**wall01.bmp**" (aprox. 2Mb), and you should copy this file to tour windows directory (for instance C:\Windows\).

 After that, you only have to click with your right mouse button on the desktop (or go to [Control Panel \ Display]) and choose the respective file on the Desktop section.